ICM Securities Manual If you have questions, please email support@ICMCapital.mu

### **Contents**

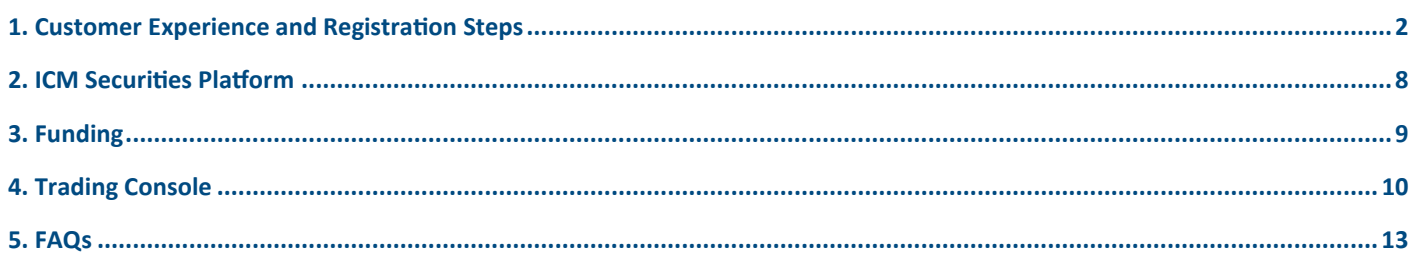

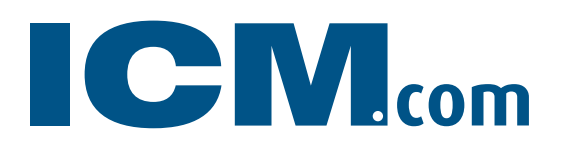

### <span id="page-1-0"></span>1. Customer Experience and Registration Steps

### A. Apply for ICM Securities account.

- Click on the following link to open an ICM Securities account: English:<http://regicmsecurities.globaltradingnetwork.com/EN/register/start> Arabic:<http://regicmsecurities.globaltradingnetwork.com/AR/register/start>
- **•** Choose the registration type Individual or Corporate

"If you have an appli cation reference, you can resume your previous registration attempt by entering the application reference number".

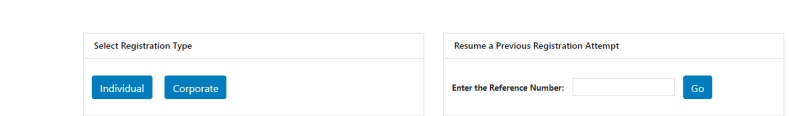

### B. Individual Application

### $\triangleright$  Bio

**FIGM**<sub>com</sub>

Please fill your personal and contact details and choose the User name you want and then click on Next

**FICM**<sub>com</sub> Individua  $\bullet$ Ō ō **C** Equitie Trading Experie Next

#### Account

Once you finish the Bio steps, an application reference number will be initiated were you can use it to complete your application later on.

- Choose the Trading Account Currency
- Personal details (Gender, Nationality, Date and Place of Birth) as well as the Passport number with the Issue/Expiry date.

"Passport number: We can only differentiate customers by the passport numbers not email addresses. (Email address can be used by two different clients on registration but must be different Passport num ber)"

- Choose and fill your Personal Identification Type, Number and Expirees "Not Mandatory"
- Contact details and Address.
- Employment details.
- Please answer by yes or no for the two employment questions. "If you are an employee of a brokerage or asset m anagement company and or a director/officer in a public limited company".

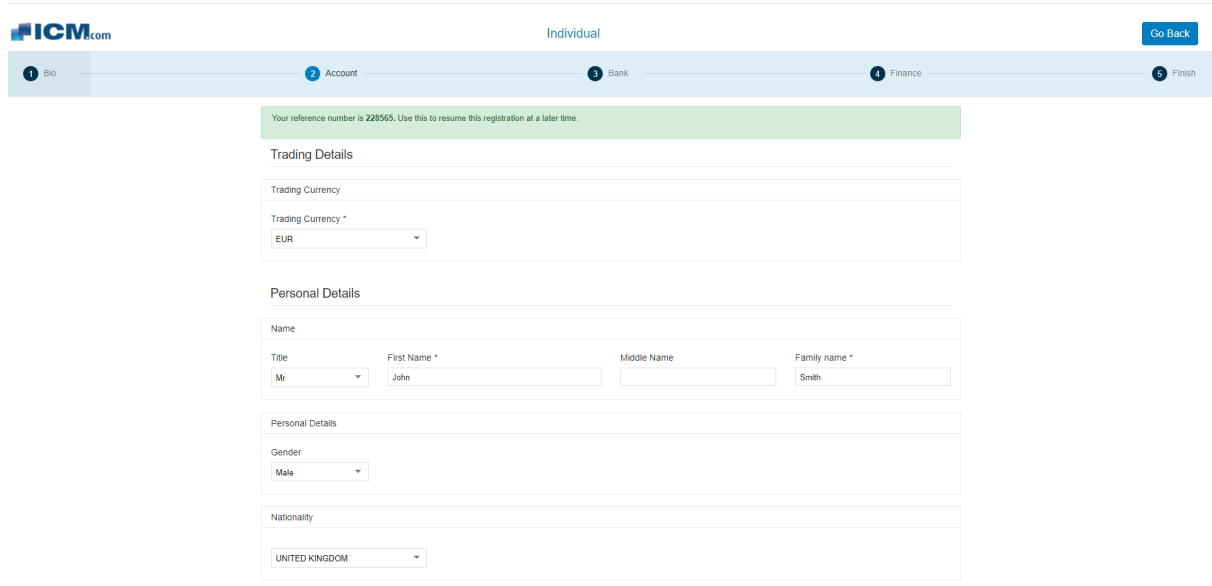

#### ICM Securities Manual If you have questions, please email support@ICMCapital.mu

**FICM**<sub>com</sub> Individual  $\bullet$  $\bullet$  Financ  $\bullet$  $\bullet$ Ō. Date of Birth Date of Birth Place of Birth UNITED KINGDOM YYYY-MM-DD Passport Numbe Passport Numbe Passnort issue date Personal Identifica ation Type Select an Ide YYYY-MM-DI **YYYY-MM-DE Contact Details** Contact Detail 89 - +44771111111 æ.  $\mathbf{a}$ es-

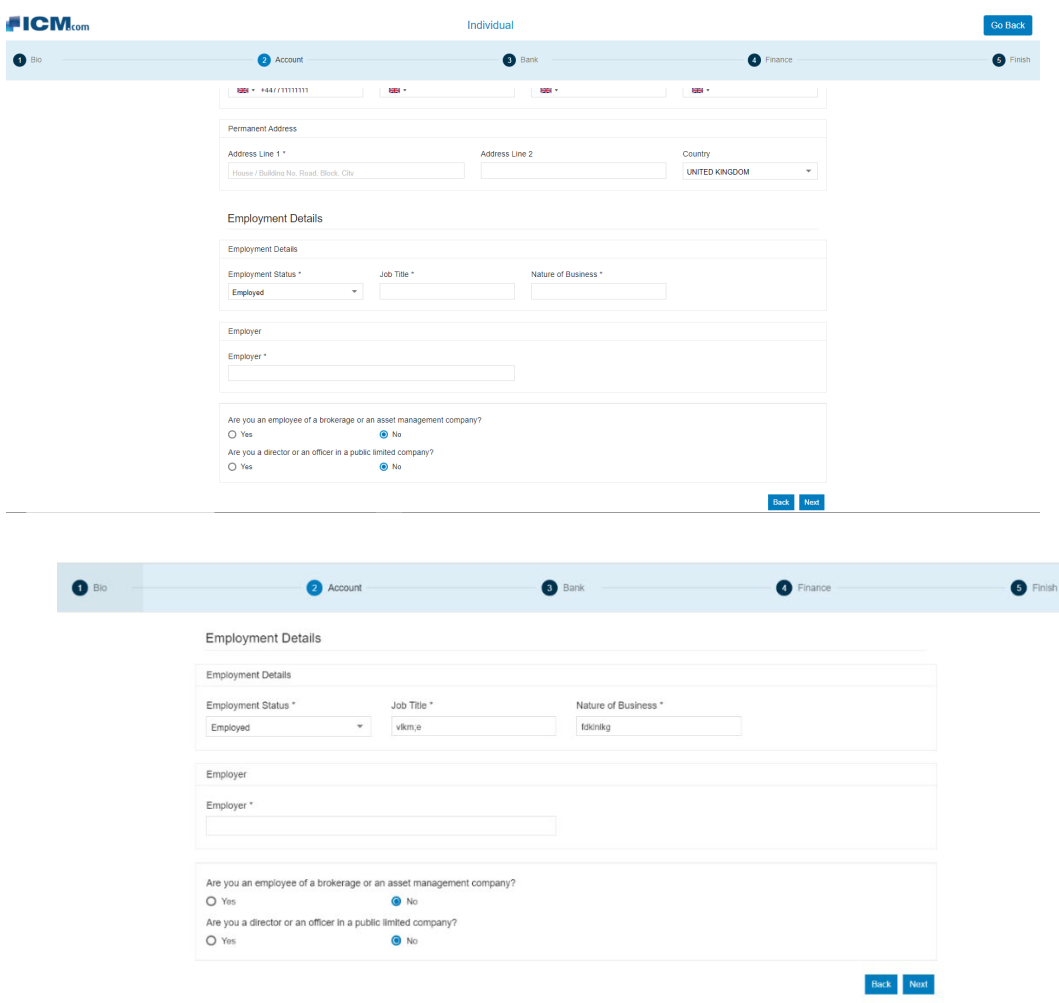

ICM Capital (Mauritius) Limited is registered in Mauritius, and regulated by the Financial Services Commission, Mauritius (FSC Mauritius) under License Number: C118023357. Registered Address: Silicon Avenue, 40 Cybercity Suite 207, 2nd floor, The Catalyst 72201, Ebene, Mauritius.

#### YOUR INVESTMENT HOUSE

### $\triangleright$  Bank

Please fill your Bank account details in full.

Note: This bank account will be used to fund your ICM Securities trading account.

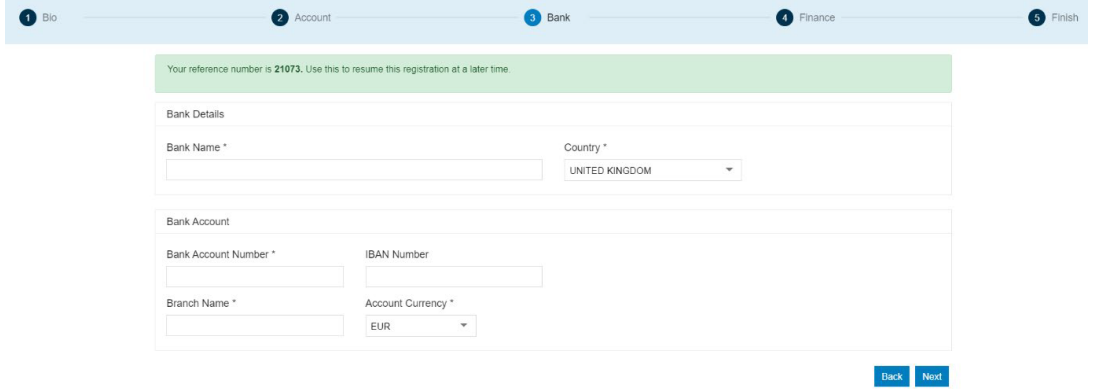

#### $\triangleright$  Finance

Please fill the require Financial Information as below:

- Approx. annual income
- Approx. net worth
- Initial Deposit amount
- Source of funds

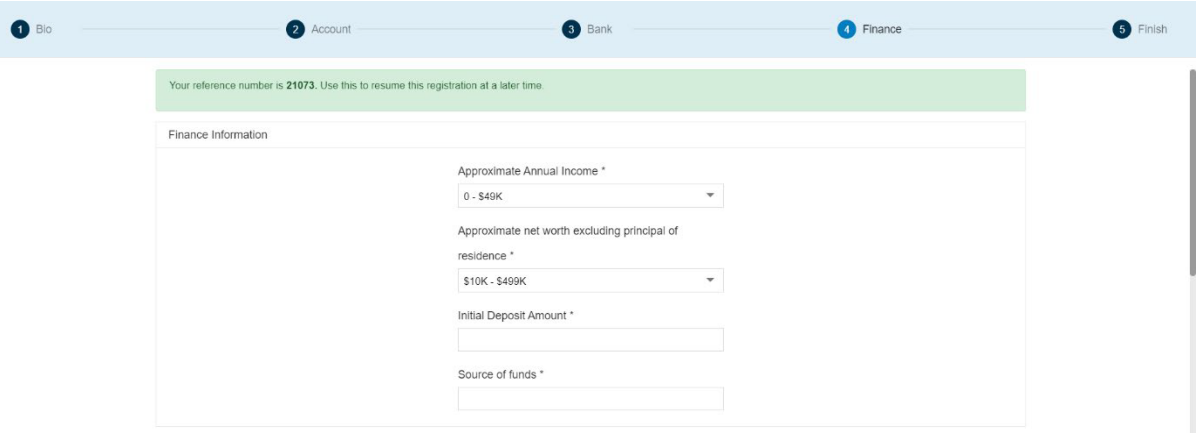

ICM Capital (Mauritius) Limited is registered in Mauritius, and regulated by the Financial Services Commission, Mauritius (FSC Mauritius) under License Number: C118023357. Registered Address: Silicon Avenue, 40 Cybercity Suite 207, 2nd floor, The Catalyst 72201, Ebene, Mauritius.

YOUR INVESTMENT HOUSE

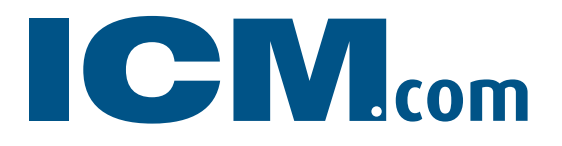

#### Investment information as below:

- Percentage of capital you will invest in the capital markets
- Investment Objectives. Choose between the following:
	- Capital Protection
	- **Income Balanced**
	- **Growth Speculation**
- Please answer by yes or no the questions about your experience in Bond, Share Trading, Investment funds and FX.
- Please confirm your years of Experience, how active you are and if you have done any related courses.

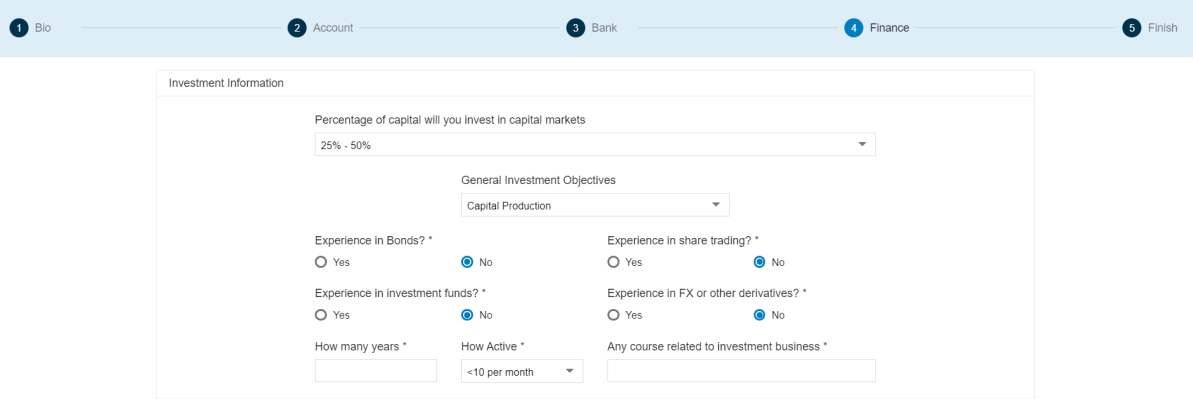

Tax Residence Information: Please fill your tax information if applicable.

### $\triangleright$  Finish

- Please read, understand and tick the boxes of the Customer Agreement "Terms & Conditions" our Privacy policy and our Risk Disclosures.
- Please read, understand and tick the boxed of the Exchange agreements.
- Click Next to submit your application.
- You should receive a confirmation email with a PDF file of your filled registration form. You can download the filled application on your device by clicking on "Download the registration form"

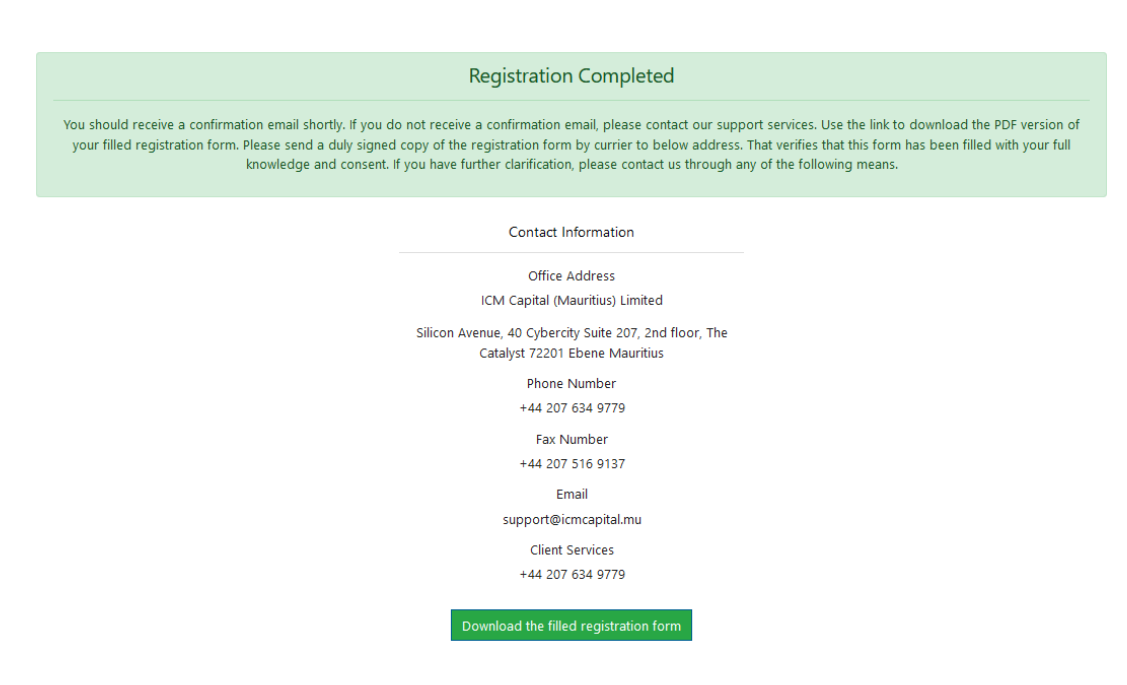

- Once you submit your application, our representative will get in touch with you to obtain the require supporting document.
- On completion of the require documents, your application will be reviewed by our team. Once your application being approved, you will receive two separate emails with your Account number and Password.

### <span id="page-7-0"></span>2. ICM Securities Platform

ICM Securities available as a web-based platform on PC

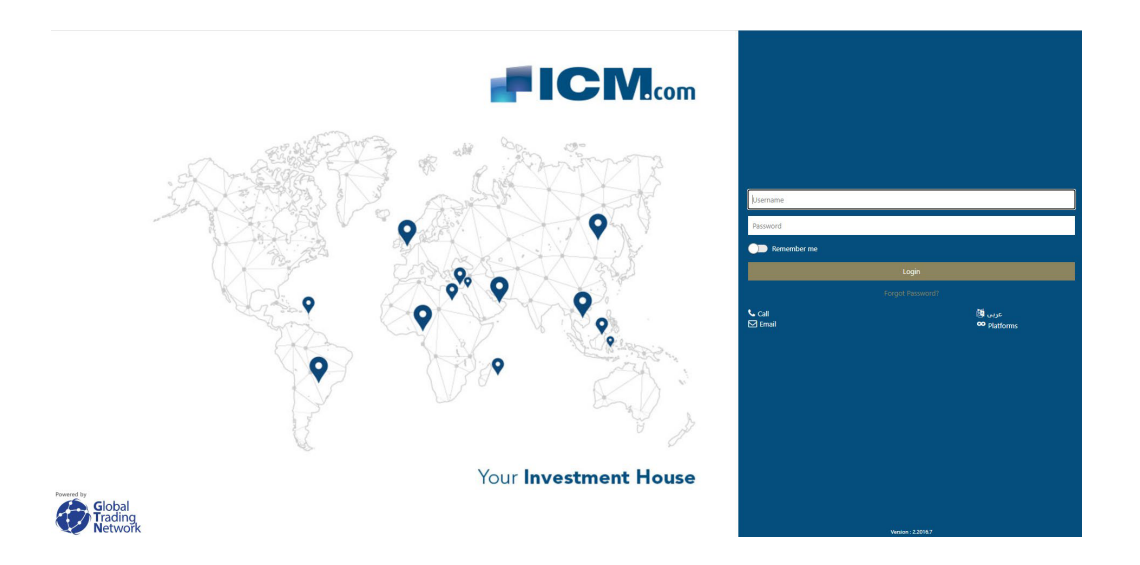

Or you can download the application on your mobile phone "IOS and Android"

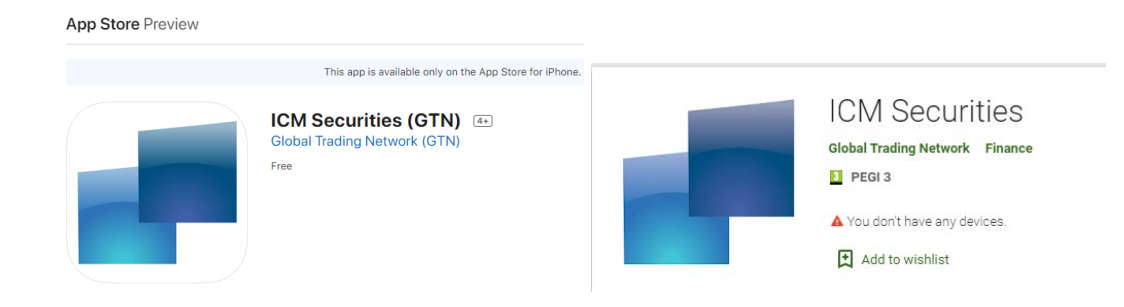

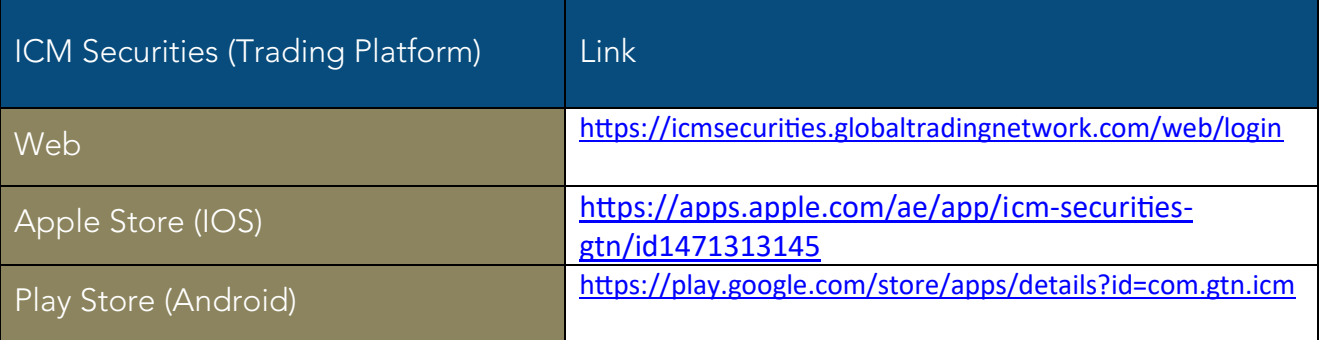

ICM Capital (Mauritius) Limited is registered in Mauritius, and regulated by the Financial Services Commission, Mauritius (FSC Mauritius) under License Number: C118023357. Registered Address: Silicon Avenue, 40 Cybercity Suite 207, 2nd floor, The Catalyst 72201, Ebene, Mauritius.

YOUR INVESTMENT HOUSE

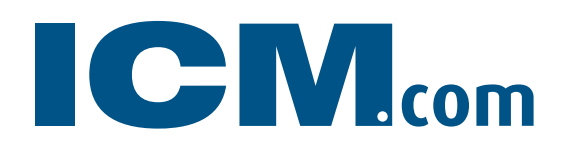

### <span id="page-8-0"></span>3. Funding

You can deposit funds in your ICM Securities account through bank transfer directly into our bank account from the same bank account you have used and confirmed during the registration. Please ensure you use your full name and ICM Capital account number as a reference.

Bank Name: SBM Bank (Mauritius) Limited Bank Address: 6th Floor SBM Tower, Port Louis SWIFT Code: STCBMUMU

IBAN Number (USD): MU77STCB1170000000393357000USD Account Number (USD): 50100000393357

IBAN Number (EUR): MU19STCB1170000000393340000EUR Account Number (EUR): 50100000393340

IBAN Number (AED): MU77STCB1170000000393432000AED Account Number (AED): 50100000393432

IBAN Number (GBP): MU33STCB1170000000393388000GBP Account Number (GBP): 50100000393388

Beneficiary Name: ICM Securities Beneficiary Address: Silicon Avenue, 40 Cybercity Suite 207, 2nd floor, The Catalyst 72201, Ebene, **Mauritius** 

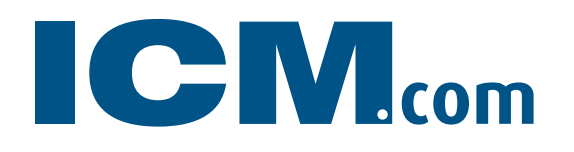

### <span id="page-9-0"></span>4. Trading Console

In the Trading Console, you can manage the important trading activities within one click.

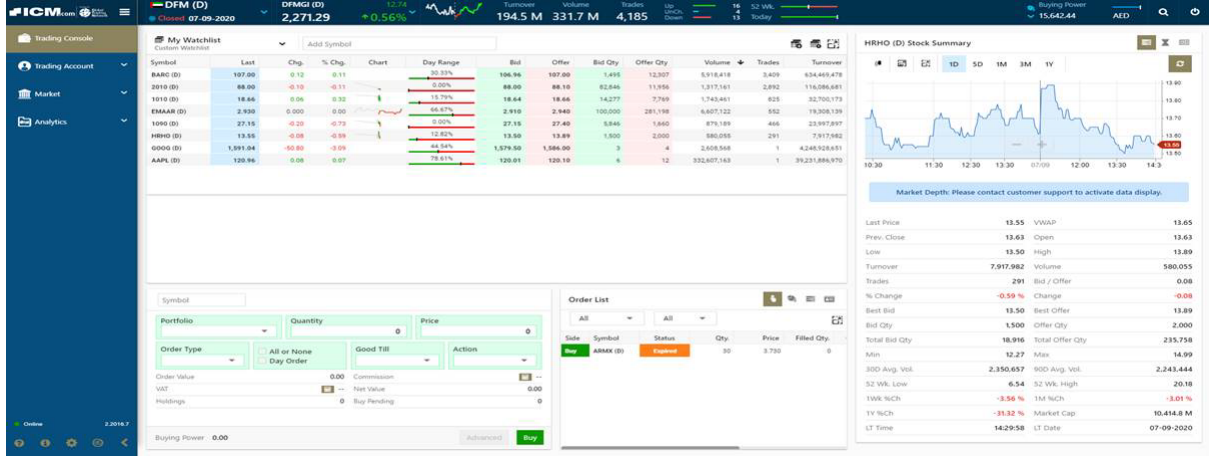

### How to Place an order?

• Choose the market which ever you want to trade or choose the stock from you watch list

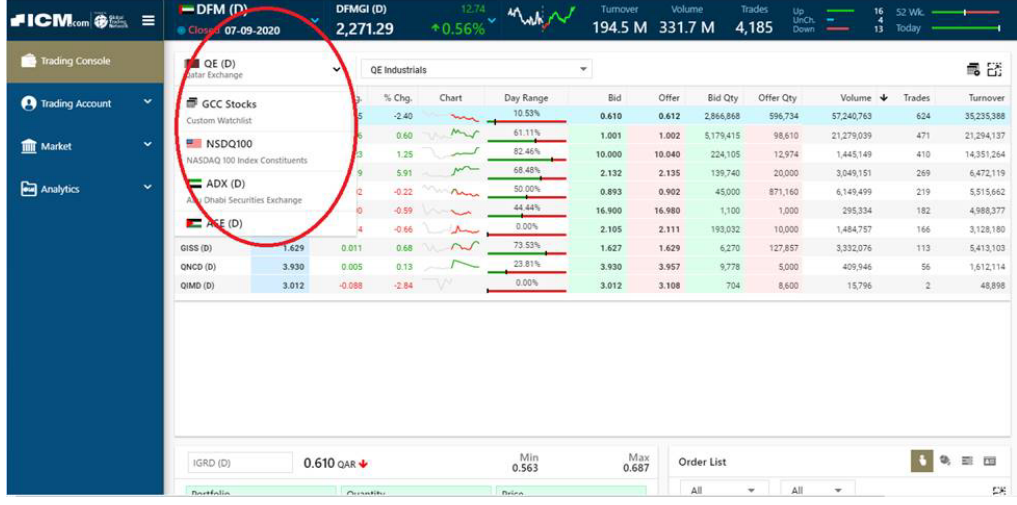

Make sure you have buying power in the local currency, if not this has transferred from which currency we have.

The option for cash transfer is available under TRADING ACCOUNTS- REQUEST- CASH **TRANSFER** 

# **ICM**com

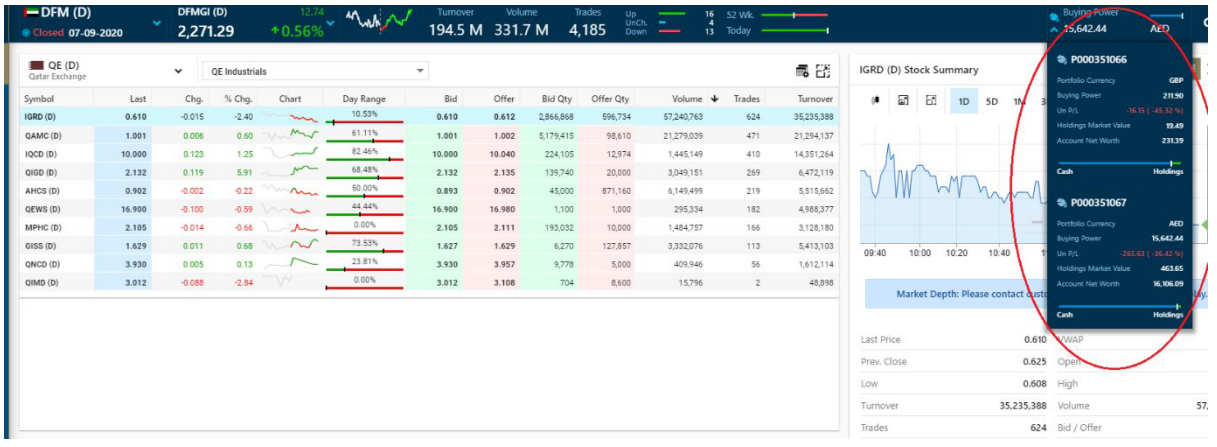

One clicks on any stock will the pop you with below details.

- Portfolio shows by default if you have buying power
- Quantity Required Quantity to Buy
- Price- Shows the market price (Can be deleted if its pending order)
- Order type Market order/Pending order

### Below link shows the different order type:

htt[ps://help.globaltradingnetwork.com/helpguides/mubashertradeV2-en/trading-account/orders/](https://help.globaltradingnetwork.com/helpguides/mubashertradeV2-en/trading-account/orders/)

![](_page_10_Picture_208.jpeg)

![](_page_11_Picture_0.jpeg)

### Confirm order Tab

![](_page_11_Picture_251.jpeg)

You need to put the trading password which is same as login password currently, this is a security measurement set in order to ensure that no one else can place an order using your trading account.

Once the order is placed, it will pop up the message "order sent successfully", later this ca n be seen on portfolio tab.

![](_page_11_Picture_252.jpeg)

### Portfolio

The portfolio gives a live valuation of your securities based on their current market value, the

purchase price and the number of shares held, these shows the open price and current markets price and gives you a total overview of trading so that you can easily track the profits and losses on your securities account.

Tumover Volume Trades<br>1945 M 331.7 M 4.185

htt[ps://help.globaltradingnetwork.com/helpguides/mubashertradeV2-en/trading-account/por](https://help.globaltradingnetwork.com/helpguides/mubashertradeV2-en/trading-account/portfolio/)tfolio/

For help guide, please refer to the below link: htt[ps://help.globaltradingnetwork.com/helpguides/mubashertradeV2-en/](https://help.globaltradingnetwork.com/helpguides/mubashertradeV2-en/)

### <span id="page-12-0"></span>5. FAQs

### What is share dealing?

Share trading allows you to obtain legal ownership in a specific company. Once you have shares in a company you own the underlying asset and can access company dividends and be able to vote in company meetings.

Once you buy or sell shares, you enter a contract to exchange the legal ownership of the shares for money. This exchange is called settlement and generally occurs two business days after the trade.

You can purchase shares using individually-held electronic funds or leverage your share trading using a margin loan from a margin loan provider.

### How does share dealing work?

First, you'll need to create a shares account which can take less than 5 minutes to register. When your account is up and running, log in to our share dealing platform to discover your next investment.

When you have found the shares that you want to buy, you can purchase.

When you've bought your shares, log in to monitor your investments, collect dividends and reinvest these all in one place. And when the time comes to sell, do so at a click of a button.

### How long does it take to withdraw funds once I have sold shares?

When you've sold your shares, your cash will be available to reinvest immediately.

If you want to withdraw the cash back to your bank account, the cash will be available once the shares have "settled". For example, if you sell the shares on a Monday, these should settle on the Wednesday, when you'll be able to withdraw your cash. This is known as a T+2 settlement period, where "T" is the transaction date and "2" is the number of business days after the transaction date.

### How are dividends paid to my account?

We'll pay the dividends to your account in cash. You'll be able to see these in your Dashboard and also in your Recent activity.

### What is the difference between physical stocks and CFDs on single stocks?

CFD stands for Contract for Difference, which means you are trading with an over the counter product and benefiting from the difference in the price. With physical stocks, you are dealing with real shares of a certain company. By holding a stock, you become the partial "owner" of the specific company. Additionally, while when trading CFDs you need a leverage ratio, with physical stocks you do not, since they are not leveraged products (something that lowers risk immediately).

### What are the advantages of trading physical stocks?

When you buy a physical stock of a certain company, you get a chance to participate in the growth of that company. And you are also entitled to the profits made by that company. Additionally, if you hold a physical stock (even it is only one), you could participate in the annual meeting of the shareholders. Physical stocks are also liquid, which means that they could be bought or sold at a fair price.

### Could I trade physical stocks on MT4 platform?

No, physical stocks only available on ICM Capital Securities Platform (web and mobile app)

### Are there any additional taxes deducted when I trade physical stocks?

No there are no additional taxes that you should pay when trading physical stocks. When you place an order, we levy only commission.

Please note, It is the client's responsibility to report their activity to the tax authorities.

### What shall I do in order to trade physical stocks?

If you are interested to open a physical stocks account, please click on ''Open Securities account'' and complete the live application. ICM Capital, its employees, agents and officers do not provide any tax advice.

Any information provided should not be relied on for tax or other professional advice. You should consult at all times your own tax or professional advisor before engaging in any transaction.

### How do I open ICM Securities account?

You can open an ICM Securities account by [registering for an account.](https://access.icmcapital.co.uk/en/registration/demo)

Once you complete the registration, our representative will contact you to complete your registration.

### What type of supporting document you require?

The document needed to support your ICM Securities application is vary and it include some sort of Proof of Identity and Proof of Address. Our representative will contact you on your registration completion to confirm the require documents.

### How can I fund my ICM Securities accounts?

You can deposit funds in your ICM Securities account through bank transfer directly into our bank account from the same bank account you have used and confirmed during the registration. Please ensure you use your full name and ICM Capital account number as a reference.

Due to money laundering regulations, we cannot accept cash deposited into our bank account. Any funds credited in this way will not be added to your accou nt and could result in significant delays on any refund.

### What is the available Market and what is your commission?

ICM Capital through its ICM Securities platform offer wide range of markets and exchanges such as:

![](_page_15_Picture_414.jpeg)

For information about the commission and rates, please visit the following link:  [https://www.icm.com/products/icm-securities/#](https://www.icm.com/products/securities/#tab2)securities-contract-specifications

### Can I deposit using Credit Card or any alternative methods?

Unfortunately, you can only deposit into your ICM Securities account though direct bank transfer.

### How long does it take for my funds to reach my ICM Securities trading account?

ICM Capital aim to process and deposit the funds into your trading accounts within 24 hours of receipt (Monday – Friday).

Please note: International transfer could take up to 5 working da ys for the funds to reach us.

Some international transfers will incur a fee charged by your bank or ours. Any charges will come out of the amount that you transfer and therefore we will only credit your account with the funds that we receive. We cannot be held accountable for any bank charges.

### What is the minimum deposit?

There is no minimum on how much you can deposit in your ICM Securities account